# **ITS NEWS** 03/20

## Feuerprobe Bestanden!

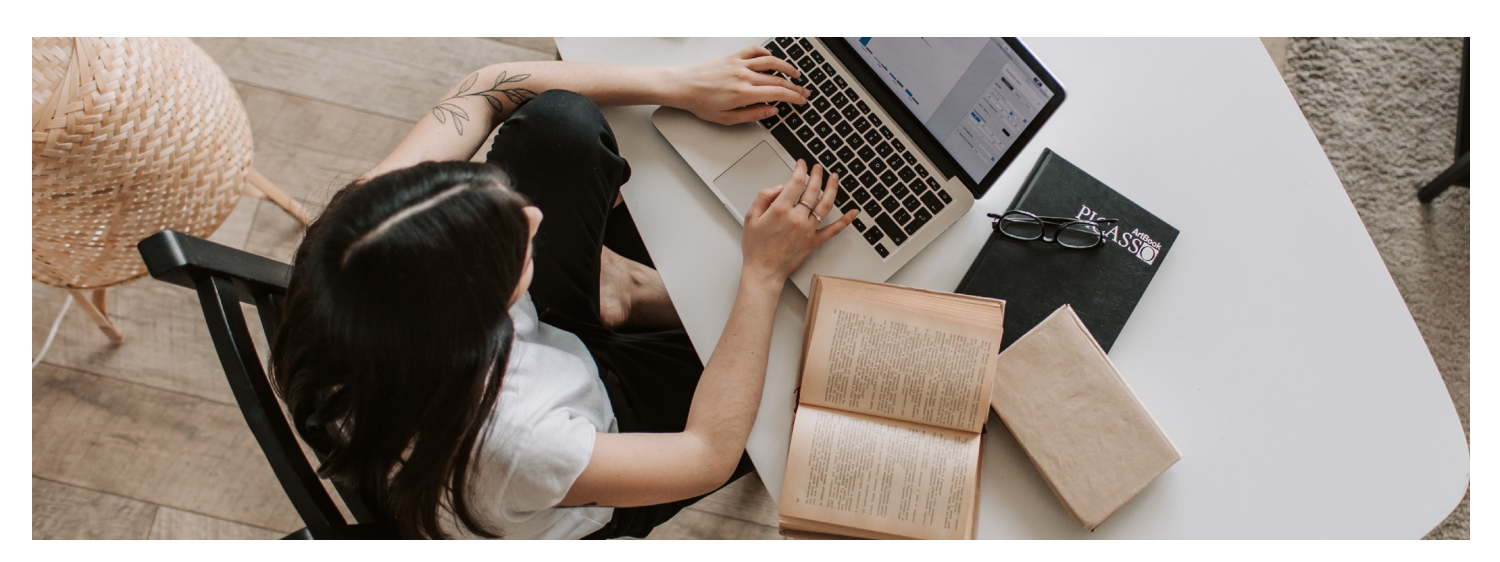

Mittlerweile ist Corona irgendwie Alltag. Und was heute Alltag ist, war vor einigen Wochen für uns alle undenkbar. Ein Semester ohne auf den Campus zu fahren. Monatelanges Arbeiten im Homeoffice. Homeschooling und Kinderbetreuung organisieren. Vorlesungen und Lehre digital aufbereiten. Und niemand kann vorhersagen, wie lange diese Situation noch anhält. Gleichzeitig bedeutet das auch, dass wir an dieser Situation gewachsen sind.

Die Beschäftigten des IT-Servicezentrums waren in Vorbereitung auf das Semester im Dauereinsatz:

- Lizenzen einkaufen
- Speicherkapazität und Equipment anschaffen
- Schulungsvideos und Anleitungen erstellen
- Beratung und Hilfestellung

### Investitionen in Hardware und Lizenzen

IDas ITS investierte kurzfristig rund 100.000€ in die Multimediatechnik. Damit wurden die Lizenzen des Panopto Servers erweitert und stark nachgefragte Artikel für die Medienausleihe bestellt. "Allein das Equipment ranzuschaffen war eine besondere Herausforderung", berichtet Dirk Schädlich, Medieningenieur des ITS im Interview. "Die ganze Welt musste auf digitale Lehre umstellen, und so wurde Hardware schnell unfassbar teuer oder war überhaupt nicht zu bekommen. Und der Bedarf steigt weiter an."

### Neue Artikel in der Medienausleihe 20 WebCams 8 Interactive Pen Displays 14 Mini-Videokonferenzanlagen 50 Mikrofone 10 Camcorder 10 Netzwerkkameras 10 Stative 45 Headsets 5 Dokumentenkameras 10 Capturecards

5 Konferenzfreisprecheinrichtungen

### Tutorials für Panopto

Die Zugriffszahlen auf dem Panopto Server sind geradezu explodiert. Wurden in den letzten Jahren insgesamt gut 4000 Videos erstellt, waren es in den letzten 8 Wochen

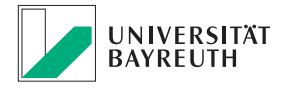

### **IT-SERVICEZENTRUM**

8500. Nur da rechtzeitig neue Lizenzen angeschafft wurden, und die Server für Panopto direkt in der ServerFarm im ITS in Bayreuth stehen, konnte dem Ansturm standgehalten werden.

Um die Lehrenden zu unterstützen wurden 8 Tutorial Videos erstellt. Bisher wurden diese von 1735 Lehrenden angesehen. Die Uni Bamberg war so begeistert von unseren Erklärvideos, dass sie diese kurzerhand für ihre Lehrenden übernommen hat. Wenn Sie auch noch Unterstützung für die Arbeit mit Panopto benötigen, schauen Sie ganz einfach auf unserer Homepage vorbei:

### *https://www.its.uni-bayreuth.de/digitale-lehre*

Seit der KW 15 wurden bereits 1500 Tickets bearbeitet. "Ich habe anfangs versucht jedem innerhalb einer Minute zu antworten, weil ich persönlich wollte dass es läuft", erzählte uns Dominik Schramm, Mitarbeiter im ITS. Neben Fragen zur technischen oder audiovisuellen Umsetzung gab es auch viele konzeptionelle Fragen.

### Semester mit den meisten eLearning Kursen

Im eLearning verzeichnen wir ebenfalls nie dagewesene Zugriffszahlen. Die Anzahl der vorhandenen Kurse ist innerhalb kurzer Zeit auf 1850 angestiegen. Damit ist das Sommersemester 2020 das Semester mit den mit Abstand meisten Kursen insgesamt. Täglich melden sich die Hälfte aller registrierten Nutzer mindestens einmal an. Und dennoch halten die Server dem großen Andrang stand.

Manchmal schlug uns auch der Frust darüber, dass gewisse Dinge nicht so einfach zu funktionieren schienen, ungefiltert ins Gesicht. Da war neben Fachkompetenz und jahrelanger Erfahrung auch Empathie gefragt. Wir würden uns manchmal einen respektvolleren Umgang mit Problemen wünschen. Wir hätten uns oft einen respektvolleren Ton gewünscht, wenn auch in dieser Ausnahmesituation der Stresslevel besonders hoch war.

Und obwohl die Vorbereitungszeit auf das digitale Semester kurz war, sind wir mit dem Start sehr zufrieden. Es war für Lehrende, Studierende und auch für alle Beschäftigten eine große Herausforderung. Über das Lob unseres Präsidenten Prof. Dr. Stefan Leible in seiner Bilanz des ersten Vorlesungstages haben wir uns daher besonders gefreut: "Feuerprobe bestanden!"

Einen Überblick über alle Angebote zur Digitalen Lehre erhalten Sie auf unserer Homepage:

*https://www.its.uni-bayreuth.de > Angebot Digitale Lehre*

## TERMINE:

Die CMS Grundlagenschulung wird momentan nur per Videokonferenz angeboten. Sie benötigen dazu einen internetfähigen Computer mit Mikrofon (Video nicht zwingend notwendig) und können auch vom Homeoffice aus teilnehmen. Es ist nicht notwendig, ein bestimmtes Programm herunterzuladen. Sie erhalten mit Ihrer Anmeldebestätigung einen Einladungslink von uns per E-Mail.

Mi 17.06.2020, 9:00-10:30 Uhr Di 23.06.2020, 9:00-10:30 Uhr Mi 01.07.2020, 9:00-10:30 Uhr Mo 13.07.2020, 9:00-10:30 Uhr

Melden Sie sich für die Onlineschulung bitte im Vorfeld unter folgendem Link an:

*https://www.its.uni-bayreuth.de/cms-schulung*

Geben Sie dabei bitte an, ob Sie bereits im CMS Fiona gearbeitet haben und teilen Sie uns den Lehrstuhl/Professur und Ihre Kontaktdaten für eventuelle Rückfragen mit.

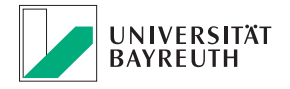

### **IT-SERVICEZENTRUM**

## Microsoft 365 und Microsoft Teams

Ab Ende Juni 2020 stellt Ihnen das IT-Servicezentrum (ITS) mit Microsoft (MS) 365 ein weiteres Tool für Kommunikation und Digitale Lehre zur Verfügung. MS 365 bietet das komplette Office Paket. Es enthält Word, Excel, Outlook, PowerPoint; OneNote sowie OneDrive in einer CloudVersion. Darüber hinaus bietet es mit MS Teams eine Plattform für den Datenaustausch, Chats, Videotelefonie und Notizen. MS Teams wird Skype for Business ab 2021 ersetzen. Deshalb ist MS Teams für Lehrende, Studierende und Beschäftigte der Universität Bayreuth gleichermaßen interessant.

### Was kann Teams denn besser als Skype for Business?

Teams verknüpft alle bekannten Office Programme miteinander. Sie können beispielsweise Konferenzen via Outlook organisieren. Word, Excel oder PowerPoint Dokumente über Teams austauschen. Mit mehreren Personen an einem Dokument arbeiten. Dabei ist es möglich, verschiedene Teams (Gruppen) anzulegen. Berechtigungen und Teilnehmer werden individuell verwaltet. Auch Personen außerhalb der Universität Bayreuth können an einem Projekt via Teams teilnehmen und Zugriff auf Daten erhalten. Mit dem Messenger ist es möglich, in einer Gruppe oder privat zu kommunizieren. Bei Videokonferenzen sind bis zu 250 Personen gleichzeitig zugelassen. Dabei ist es völlig gleich, mit welchem Endgerät Sie gerade arbeiten möchten. Teams gibt es als App im jeweiligen Appstore oder als Desktop App für Ihren PC oder Laptop.

### Stimmen Sie zuerst den Datenschutzrichtlinien von Microsoft zu

MS 365 steht Lehrenden, Studierenden und Beschäftigten demnächst kostenfrei zur Verfügung. Die wichtigste Voraussetzung dafür ist, dass Sie den Datenschutzbestimmungen

Aufgrund des US Cloud Act kann die US-Regierung von Microsoft Zugriff auf Daten verlangen, die auf deren Servern abgelegt sind. Deshalb möchten wir Sie ausdrücklich darauf hinweisen, dass personenbezogene Daten sowie Forschungsergebnisse am besten auf den Servern der Universität Bayreuth unter den bekannten Microfocus Filr (MyFiles) oder den internen Storage (Netzlaufwerk) aufgehoben sind.

von Microsoft Office zustimmen müssen. Dies können Sie im ITS-Portal erledigen unter:

### *https://portal.its.uni-bayreuth.de/portal/*

Wenn Sie Skype for Business bereits verwenden, haben Sie den Datenschutzbestimmungen schon zugestimmt. Andernfalls dauert es bis zu 24 Stunden bis Ihre Zustimmung durch Microsoft verarbeitet ist und Sie MS Teams verwenden können.

Um MS 365 zu installieren loggen Sie sich mit Ihrer BT-Kennung ein unter:

### *https://portal.office.com*

Und klicken (oben rechts) den Button "Office installieren". Nun beginnt der Download Ihres Office Pakets.

Weiterführende, stetig aktualisierte Informationen über MS Teams finden Sie unter:

*Kundendatenspeicherung des Clouddienstes: https://www.its.uni-bayreuth.de/itsnews-msteams-daten* 

### Videotutorials:

*https://www.its.uni-bayreuth.de/itsnews-msteams-videos*

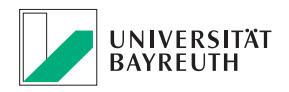

## Es ist aus, E-Mail Classic!

Wie bereits im Newsletter vom April 2019 angekündigt stellt das IT-Servicezentrum (ITS) den E-Mail Dienst E-Mail Classic zum 30.09.2020 endgültig ein. Ob Sie betroffen sind und was Sie jetzt tun müssen erfahren Sie hier.

### Warum wird E-Mail Classic eingestellt?

Die Informationstechnik entwickelt sich weiter. Videokonferenzdienste (MS-Teams, Skype for Business), Groupware-Funktionalitäten, Smartphone-Integration sowie höhere Informationssicherheit mit einem leistungsstarken Spam und Virenfilter beruhen auf dem Exchange-Cluster der Universität. Um den neuesten Anforderungen gerecht zu werden, wird der E-Mail-Verkehr abschließend auf Exchange umgestellt.

### Bin ich betroffen?

Die wenigsten Personen dürften noch E-Mail Classic verwenden. Die Umstellung auf Exchange treibt das ITS bereits seit einigen Jahren voran. Sollten Sie Ihre E-Mail-Adresse jedoch vor 2017 erhalten haben, könnten Sie betroffen sein. Um dies zu prüfen loggen Sie sich im ITS-Portal ein. Dort können Sie sehen, ob E-Mail Classic hinterlegt ist. Oder Sie sehen in den Servereinstellungen Ihres E-Mail Clients nach. Ist hier mail.uni-bayreuth.de eingetragen müssen Sie handeln.

## IMPRESSUM:

### **Herausgeber:**

IT-Servicezentrum Universität Bayreuth Universitätsstraße 30 95447 Bayreuth

**Leitender Redakteur:** Dr. Heiko Schoberth **Autoren:** Dr. Andreas Grandel, Claudia Willer **Druck:** Eigendruck

www.its.uni-bayreuth.de

### Was muss ich tun?

Wenn Sie noch E-Mail Classic verwenden, füllen Sie das Formular auf der nachfolgenden Seite aus:

### *http://www.its.uni-bayreuth.de/exchange-wechsel*

und senden dieses mit Ihrem Wunschtermin an die ITS-Anlaufstelle. Das IT-Servicezentrum bietet im Juli jeden Mittwoch von 13 bis 14 Uhr Sprechstunden über Videokonferenzen an, in denen wir Sie über das Procedere der Umstellung informieren und auf Ihre Fragen eingehen.

Für eine Übergangszeit von 3 Monaten können Sie noch auf die E-Mails in Ihrem bisherigen Postfach zugreifen. Der Versand und Empfang ist jedoch nicht mehr möglich. Dennoch empfehlen wir Ihnen dringend, zeitnah eine Umstellung auf Exchange vorzunehmen. Für Sie hat das den Vorteil, dass Sie nicht auf 2 verschiedenen Postfächern arbeiten müssen. Außerdem haben Sie so die Möglichkeit, einen für Sie passenden Termin für die Umstellung mit der Anlaufstelle auzuwählen. Diese wird mit Ihnen individuelle Fragestellungen bei der Migration der vorhandenen E-Mail in das neue Exchange-Postfach und des Mail-Clients klären, beispielsweise, falls Sie weiterhin Thunderbird mit IMAP verwenden wollen.

## HINWEIS:

**Umstellung der Office 365 Lizenz über Studisoft** 

Alle Accounts, die über Studisoft erstellt wurden (erkennbar an @lizenzunibt.onmicrosoft.com) sind ab dem 04.08.2020 ungültig. Studierende die einen Office 365 derzeit über den Studisoft-Account nutzen, müssen ihren Account auf den neuen @myubt.de-Account umstellen. Unterstützung bietet hier unser Team der Laptopsprechstunde.

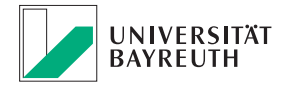

**IT-SERVICEZENTRUM**